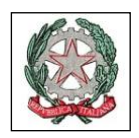

# **ISTITUTO COMPRENSIVO STATALE DI TEOLO**

**"Francesca Lazzarini"**

 **Via XXV Aprile, 11 - Bresseo tel. 049/9900151- fax 049/9903064 – C.F. 80026140287**

 e-mail : pdic86800x@istruzione.itpec : pdic86800x@pec.istruzione.it Sito Web: [www.icteolo.edu.it](http://www.icteolo.edu.it/) - Codice Meccanografico PDIC86800X

### **PRIMO ACCESSO ALLA PIATTAFORMA G-SUITE D'ISTITUTO**

Gentili genitori,

con la presente vi comunichiamo che i nominativi dei vostri figli sono stati inseriti tra gli utenti della piattaforma d'Istituto G-Suite for Education.

G suite for Education è un sistema ad accesso **limitato e protetto**: non è consentita la libera registrazione, ma docenti e studenti della scuola devono essere registrati dagli amministratori del sistema. Questa modalità di partecipazione assicura un buon livello di controllo degli accessi e delle operazioni svolte dagli utenti sul *cloud* nonché un ottimo controllo della privacy. Tutte le operazioni fatte utilizzando la G suite della scuola resteranno all'interno di un ambiente privo di spam o pubblicità.

#### **Resterà attivo l'ambiente Weschool per la didattica e per le video lezioni sincrone Weschool è integrato con G MEET.**

Per accedere alla videolezione l'alunno cliccherà su LIVE (in Weschool) e si aprirà la pagina in automatico di GMeet, dove l'alunno dovrà inserire le credenziali istituzionali comunicate dalla scuola.

Di seguito le I**STRUZIONI** per effettuare il primo accesso all'account G – SUITE.

Ogni studente dell'istituto è stato definito con username cognome.nome@icteolo.net.

La password iniziale è **quella comunicata con comunicazione cartacea consegnata all'alunno a scuola in data 11.03.2021**, va cambiata al primo accesso.

Attenzione che:

- i cognomi o i nomi doppi sono stati inseriti come un tutt'uno cioè tutti attaccati senza spazi;
- i nomi o cognomi con accento sono inseriti senza accento;
- tutto è scritto con sole lettere minuscole.

Gli account così creati sono, per gli studenti, a tutti gli effetti degli account Gmail, appoggiati al nostro dominio istituzionale e permetteranno di accedere alle applicazioni che l'Istituzione scolastica autorizzerà ad utilizzare. Ricordiamo che G-Suite for Education è stato progettato per soddisfare severi standard in materia di sicurezza e privacy.

Istruzioni più dettagliate sulle applicazioni che i ragazzi utilizzeranno vi saranno fornite dagli insegnanti.

Vediamo di seguito le istruzioni da eseguire al primo accesso:

Per accedere da PC

- Aprire un browser (preferibilmente Chrome)
- Digitare Google Account <https://www.google.com/account/about/> nella barra degli indirizzi, se non appare già di default
- Si accede ad una pagina come quella sottostante.
- Cliccare sul pulsante **vai al tuo account** in altro a destra

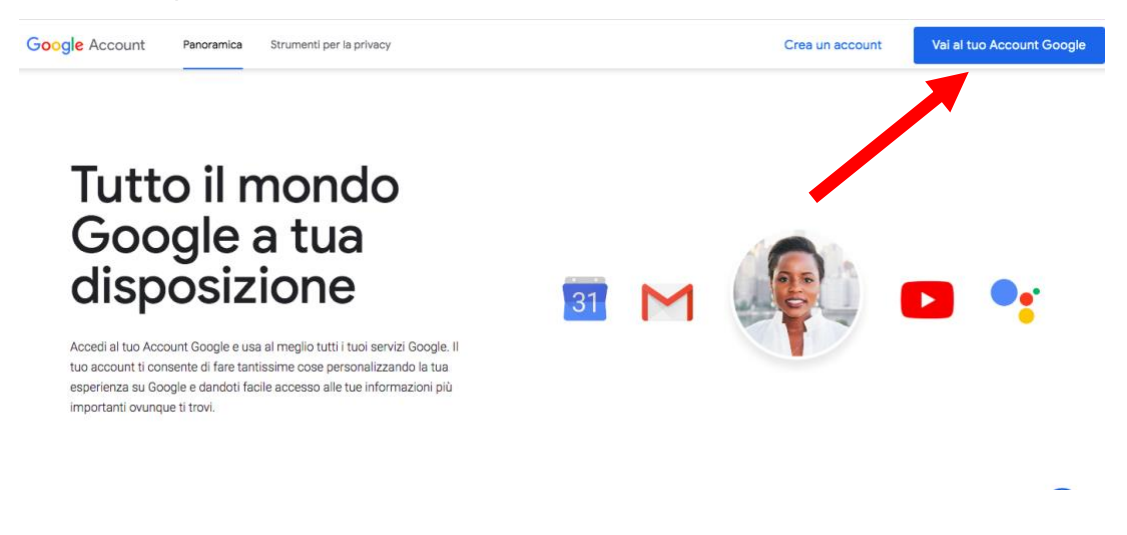

ATTENZIONE: se avete già un account gmail o il pc è già stato usato da altri che ne hanno uno, è probabile che si sia già collegati: quindi bisogna cliccare sull'icona a destra in alto con la lettera<br>(iniziale del nome dell'account) e poi su FSCI:<br>(iniziale del nome dell'account) e poi su FSCI: (iniziale del nome dell'account) e poi su ESCI:  $\equiv 2$ 

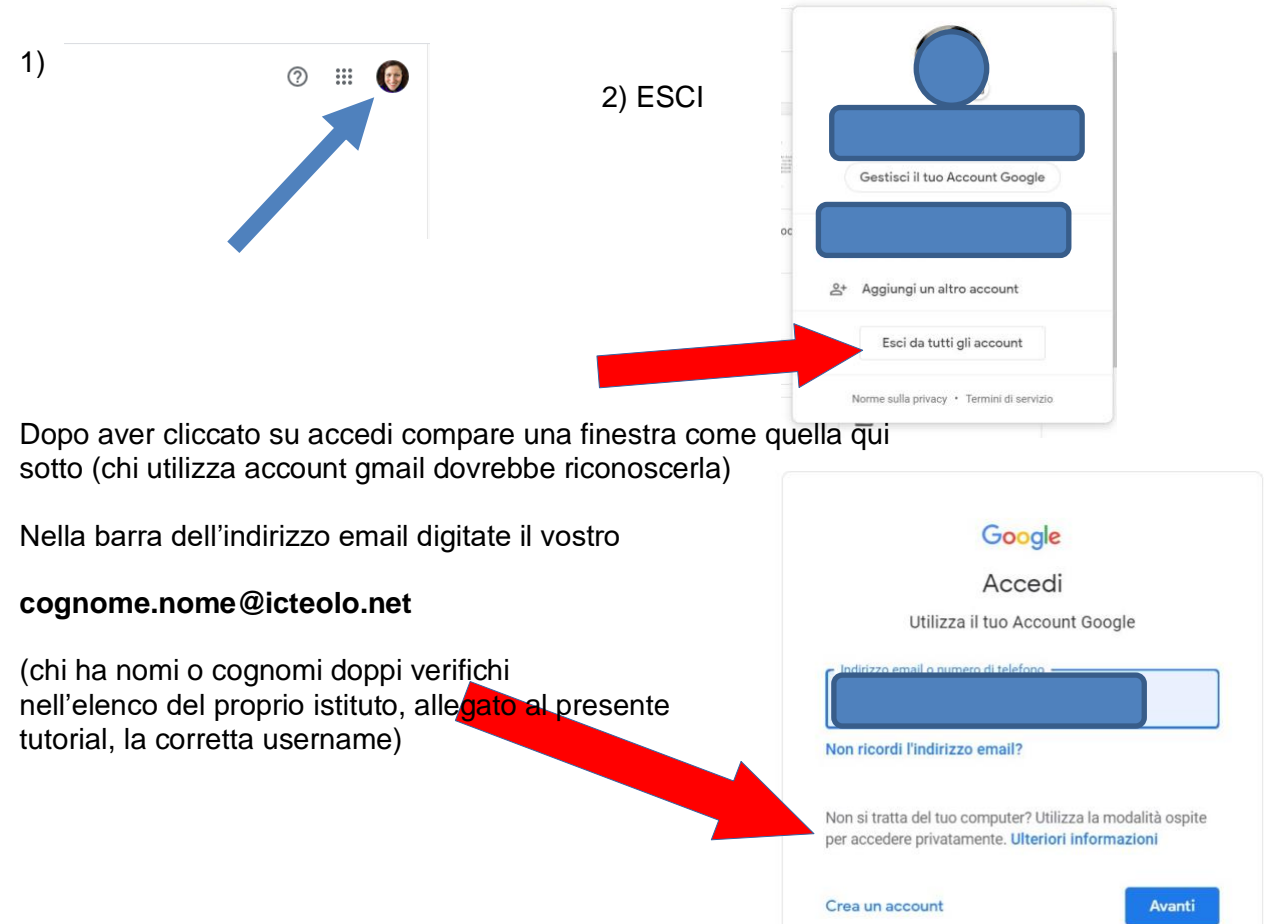

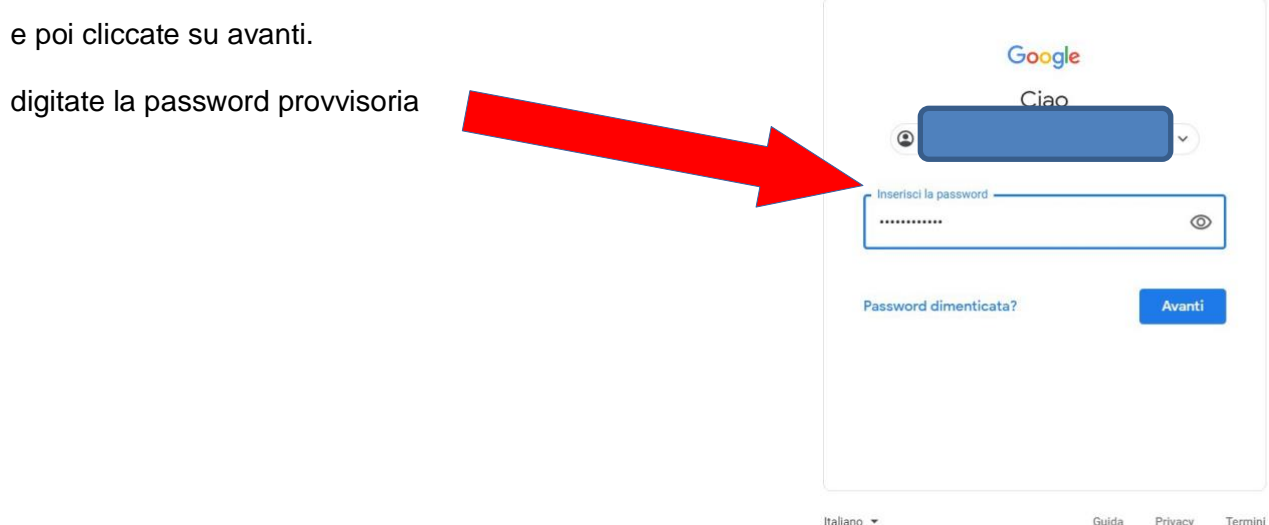

Vi apparirà la schermata che vedete qui sotto che vi dà il benvenuto e vi chiede di accettare le condizioni e i termini di servizio di google legati alla nostra organizzazione gestita dal nostro amministratore.

## Google

#### Benvenuto nel tuo nuovo account Benvenuto nel tuo nuovo account: luciana.lucifora@icselvazzano2.edu.it. L'account è compatibile con tanti servizi Google, ma è il tuo amministratore di icselvazzano2 edu it che decide a quali servizi puoi accedere. Per suggerimenti sull'utilizzo del tuo nuovo account, visita il Centro assistenza di Google. Quando utilizzi servizi Google, il tuo amministratore di dominio ha accesso ai dati del tuo account luciana.lucifora@icselvazzano2.edu.it, inclusi i dati memorizzati sull'account nei servizi Google. Puoi avere ulteriori informazioni qui oppure leggendo le norme sulla privacy della tua organizzazione, se esistono. Puoi scegliere di tenere un account separato per l'utilizzo personale di qualsiasi servizio Google, incluso il servizio email. Se hai vari Account Google, puoi gestire l'account che utilizzi con i servizi Google e passare da un account all'altro quando vuoi. Il tuo nome utente e l'immagine del profilo ti consentono di verificare di avere scelto l'account desiderato. Se la tua organizzazione ti dà accesso ai servizi principali di G Suite, il tuo utilizzo di tali servizi è regolato dal contratto G Suite dell'organizzazione. Tutti gli altri servizi di Google attivati dall'amministratore ("Servizi aggiuntivi") sono a tua disposizione ai sensi dei Termini di servizio e delle Norme sulla privacy di Google. Alcuni Servizi aggiuntivi potrebbero essere regolati anche da termini specifici del servizio. Il tuo utilizzo dei servizi a cui l'amministratore ti autorizza ad accedere costituisce l'accettazione dei termini specifici dei servizi applicabili. Fai clic su "Accetto" di seguito per indicare di aver compreso la descrizione del funzionamento del tuo account luciana.lucifora@icselvazzano2.edu.it, nonché di accettare i Termini di servizio di Google e le Norme sulla privacy di Google. Accetta

Dopo aver accettato apparirà una nuova casella per inserire la vostra nuova password.

A questo punto accederete ad un'ulteriore finestra che vi chiederà di modificare la password prima di entrare. In questo modo potrete scegliere la vostra personale password di ingresso che vi consigliamo di conservare con attenzione.

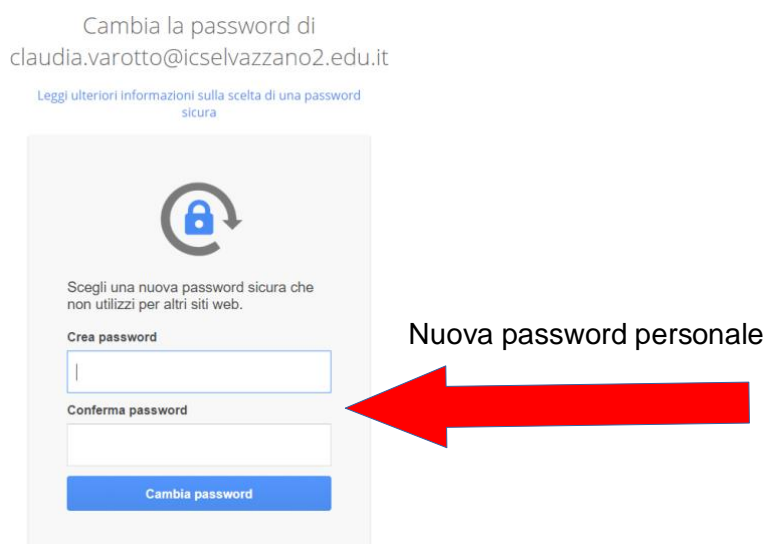

Se siete arrivati fin qui dovrebbe aprirsi nuovamente la pagina di Google, ma questa volta nel tondino in alto a destra dovrebbe esserci l'iniziale del vostro nome. Se cliccate sui 9 puntini in alto a destra potrete accedere alle applicazioni di G-Suite dall'account di istituto.

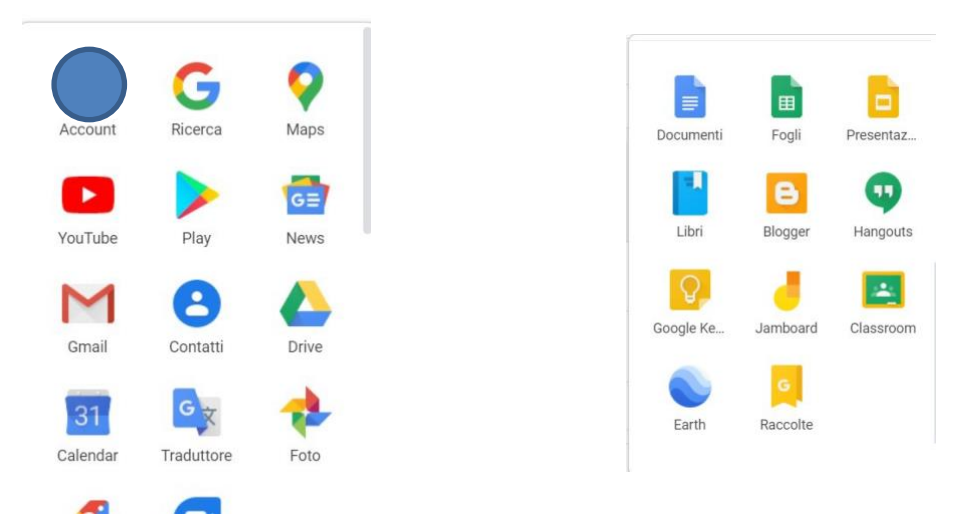

N.B. TUTTA QUESTA PROCEDURA VA FATTA SOLO AL PRIMO ACCESSO! DOPO, TUTTO È PIÙ SEMPLICE DI COME APPARE PERCHÉ BASTERÀ ENTRARE DIRETTAMENTE NEL PROPRIO ACCOUNT D'ISTITUTO CHE RICORDO ESSERE:

cognome.nome@icteolo.net (nome e cognome tutto minuscolo dello studente) CON LA PROPRIA PASSWORD: creata al primo accesso.

**ATTENZIONE: QUANDO CI SI COLLEGA A GOOGLE L'ACCOUNT RESTA APERTO SE NON SI ESCE ESPLICITAMENTE CLICCANDO SU ESCI, DALLA FINESTRA CHE SI APRE CLICCANDO SOPRA ALL'INIZIALE DEL NOME. SAREBBE OPPORTUNO NON LASCIARE APERTI GLI ACCOUNT SOPRATTUTTO QUANDO SI LAVORA SU PC PUBBLICI. QUALCUNO POTREBBE ENTRARE NEI VOSTRI ACCOUNT.**

**Per tutti i docenti sono stati creati degli account con lo stesso criterio nome.cognome@icteolo.net** 

**I ragazzi quindi potranno comunicare con i loro insegnanti utilizzando questo account**

**A questo proposito ricordo che gli account degli studenti saranno abilitati all'uso dell'Email, SOLAMENTE all'interno del dominio.**

**Anche l'uso di Hangouts Meet sarà limitato alla SOLA PARTECIPAZIONE delle conversazioni avviate dai docenti per la didattica a distanza (SEMPRE CON ACCESSO DA WESCHOOL). I ragazzi non potranno avviare conversazioni tra di loro.**

**Infine rammento che tutti, docenti e studenti, siamo chiamati a rispettare le regole di comportamento del nostro istituto. Ogni violazione sarà verificabile.** 

Per particolari problemi tecnici di competenza del solo amministratore potete rivolgervi a admin@icteolo.net